### GB SAFETY AND MAINTENANCE INSTRUCTIONS

Make sure that all electric connections and connection cables meet the pertaining regulations and are in conformity with the operating instructions.

Do not overload electrical outlets or extension cords, fire or electric shocks can be the result Please contact an expert in case you have any doubts about the mode of operation, the safety or connecting the appliances.

Keep all parts away from young children's reach

- Do not store this item on wet, very cold or warm places, this can damage the electronic circuit boards Avoid dropping or shocks, this can damage the electronic boards

Never replace damaged power cables yourself! In such a case, remove them from the net and take the devices to a workshop

Repairs or opening of this item may only be performed by an authorised workshop. Wireless systems are subject to interference from cordless phones, microwaves, and other wireless devices operating in the 2.4GHz range. Keep the system AT LEAST 10 ft away from the devices during installation and operation.

### **Maintenance**

The devices are maintenance-free, so never open them. The guarantee becomes void when you open the appliance. Only clean the outside of the devices with a soft, dry cloth or a brush. Prior to cleaning, remove the devices from all voltage sources.

Do not use any carboxylic cleaning agents or petrol, alcohol or similar. These attack the surfaces of the devices. Besides, the vapors are hazardous to your health and explosive. Do not use any sharp edged tools, screw drivers, metal brushes or similar for cleaning.

# SICHERHEITS- UND WARTUNGSHINWEISE

Stellen Sie sicher, dass alle elektrischen Anschlüsse sowie Kabelverbindungen an weitere Geräte den betreffenden Richtlinien entsprechen und sich gleichzeitig in Übereinstimmung mit der Bedienungsanleitung befinden.

Achten Sie darauf, Steckdosen und Verlängerungskabel nicht zu überlasten, das kann zu Feuer oder Stromschlag führen.

Sollten Ihnen irgendwelche Zweifel an Betrieb, Sicherheit oder Anschluss der Geräte aufkommen, dann wenden Sie sich bitte an einen Fachmann.

Alle Teile vor Kindern geschützt aufbewahrer

The IP camera provides a quick and easy way

browser. The camera provides night vision

microphone. You can also connect extern

15 seconds, then the camera will be rese

**TR**

**RO**

**HR**

on the provided CD.

**PACKAGE CONTENT (1)** a. Wireless IP camera with stand

b. Network Cable c. DC power supply d. Software

**CAMERA INSTALLATION**

Bitte nicht in feuchter, sehr kalter oder heißer Umgebung aufbewahren, das kann zu Beschädigung der elektronischen Schaltkreise führen.

Vermeiden Sie harte Stöße, das kann zu Beschädigung der elektronischen Schaltkreise führen. Ersetzen Sie beschädigte Stromkabel niemals selbst! Nehmen Sie die Geräte vom Netz und wenden sich an einen Fachbetrieb

Öffnen und Reparieren der Geräte ausschließlich durch autorisierten Fachbetrieb. Kabellose Systeme sind Störeinflüssen von kabellosen Telefonen, Mikrowellen sowie anderen elektronischen Geräten, die im 2,4GHz-Bereich arbeiten, ausgesetzt. Halten Sie einen MINDESTABSTAND VON WENIGSTENS 3 METERN während Installation und Betrieb ein.

Die Geräte sind wartungsfrei, also öffnen Sie sie bitte nicht. Ihre Garantie verfällt, wenn Sie die Geräte öffnen. Reinigen Sie die Geräte außen mit einem weichen und trockenen Tuch oder einer Bürste. Vor dem Reinigen ziehen Sie bitte alle Stromzuführungen ab.

Verwenden Sie keine Reinigungsmittel, die Carbonsäure, Benzin, Alkohol oder ähnliches enthalten. Diese Mittel greifen die Oberfläche der Geräte an und die Ausdünstungen sind gesundheitsschädlich und explosiv. Verwenden Sie keine scharfkantigen Werkzeuge, .<br>Schraubenzieher, Drahtbürsten oder ähnliches, um die Geräte zu reinigen.

- Alle elektrische verbindingen en verbindingskabels moeten voldoen aan de juiste regels en overeenkomen met de bedieningsinstructies. - Overbelast de elektrische stopcontacten of verlengsnoeren niet; dit kan anders leiden tot brand of

elektrische schok Neem contact op met een expert in geval je twijfels hebt over de bedieningswijze, de veiligheid of de

aansluiting van de apparaten. Houd alle delen uit het bereik van kinderen.

- Zet dit voorwerp niet op natte, erg koude of warme plaatsen; dit kan de elektronische circuitborden beschadigen - Vermijd vallen of schokken; dit kan de elektronische borden beschadigen.

- Vervang beschadigde stroomkabels nooit zelf! In dit geval verwijder ze uit het net en breng de toestellen naar de winkel.

- Herstellingen of openen van dit voorwerp mag enkel gebeuren door een erkende hersteller. - Draadloze systemen kunnen gestoord worden door draadloze telefoons, microgolfovens en andere draadloze toestellen die werken op het bereik van 2,4GHz. Hou het systeem MINSTENS op 3m afstand van de toestellen tijdens installatie en bediening.

### Onderhoud

De toestellen zijn onderhoudsvrij, dus maak ze niet open. De garantie vervalt als je het apparaat opent. Reinig enkel de buitenkant van de toestellen met een zachte, droge doek of borstel. Vóór je ze reinigt, haal de toestellen uit alle spanningsbronnen.

Gebruik geen carboxylisch schoonmaakmiddelen of benzine, alcohol of gelijkaardige producten. Deze werken agressief op het oppervlak van de toestellen. Bovendien zijn de dampen gevaarlijk voor je gezondheid en ontbrandbaar. Gebruik geen scherpe instrumenten. schroevendraaiers, metalen borstels of gelijkaardige dingen om te reinigen.

# **SICHERHEITS- UND WARTUNGSHINWEISE INSTRUCTIONS DE SECURITE ET D'ENTRETIEN**

- Vérifier que toutes les connexions électriques et câbles sont conformes aux règlements afférents et aux instructions d'utilisation.

Ne pas créer de surtension sur les prises électriques ou les rallonges, cela peut être cause de feu ou d'électrocution

Contacter un expert en cas de doute sur le mode d'utilisation, de sécurité ou la connexion des appareils. Placer hors de portée des enfants.

Ne pas disposer dans un endroit humide, très froid ou très chaud, cela pourrait endommager le tableau de circuits électroniques

- Eviter de faire tomber ou de cogner les appareils ; cela pourrait endommager le tableau de circuits électroniques

Ne jamais remplacer soi-même des fils électriques endommagés! Si les fils électriques sont endommagés, les retirer du réseau et les apporter dans un magasin spécialisé. - La réparation et l'ouverture des différents éléments ne peuvent être effectuées que par un magasin

spécialisé. Les systèmes sans fil sont sujets aux interférences des téléphones sans fil, des micro-ondes, et autres appareils sans fil utilisant la fréquence 2.4GHz. Placer le système AU MOINS à 3 mètres de ces appareils au cours de l'installation et au moment de l'utiliser

### Maintenanco

Les appareils sont en libre utilisation, ne jamais les ouvrir. La garantie n'est plus valide si les appareils sont ouverts. Ne nettoyer que l'extérieur des appareils avec un chiffon doux et sec ou une brosse. Avant de nettoyer, débrancher les appareils.

Ne pas utiliser d'agents nettoyant à l'acide carboxylique ni d'essence, d'alcool ou autre produit de ce type. Ces produits attaquent la surface des appareils. Par ailleurs, les vapeurs sont dangereuses pour la santé et explosives. Ne pas utiliser d'ustensile à bout tranchant, de

name is ´admin´ and no password **(10)** Choose the appropriate login. ActiveX for Server Push Mode for other browsers or I

power supply.

Make sure the router is a wireless router. know the password if there is any

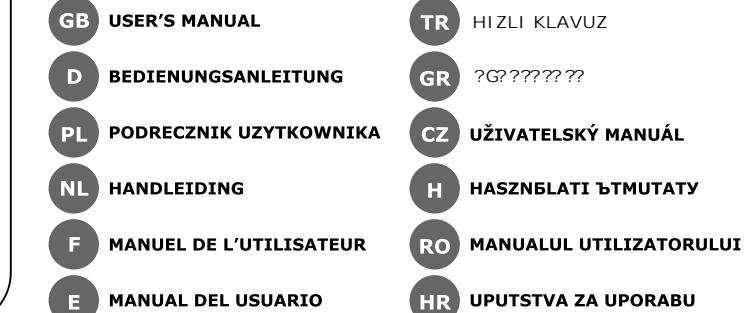

Roos Electronics bv, Postbus 117, 5126 ZJ Gilze, Holland WWW.ELRO-NL.COM - WWW.ELRO-BE.COM WWW.ELRO.EU Roos Electronics GmbH Arnsberg-Germany WWW.ROOSELECTRONICS.DE EDEN, Vallauris, France WWW.EDEN.FR<br>C H Byron Corporation, Bromsgrove, U.K. WWW.CHBYRON.COM

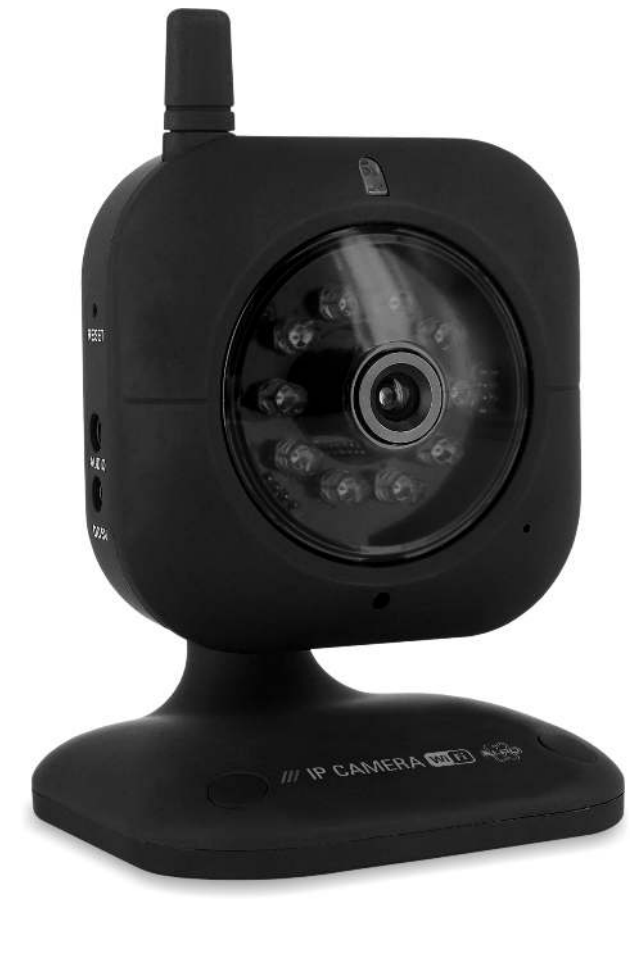

an alarm output **(6)**

default settings.

**SOFTWARE INSTALLATION**

Software is now installed. **SOFTWARE OPERATION**

Explorer.

**WIRELESS CONFIGURATION**

Settings" **(12)**

- tournevis, de brosse métallique ou autre élément semblable pour le nettoyage.
- **GB** SAFETY AND MAINTENANCE INSTRUCTIONS **SAFETY AND MAINTENANCE INSTRUCTIONS** SPECIFICATIONS **Correct Disposal of This Product (Waste Electrical & Electronic**   $\widehat{\boxtimes}$ \* Camera sensor : ¼" CMOS ELRO **Equipment) (Applicable in the European Union and other European**   $*$  Pixels : 320x240 (QVGA), 640x480 (VGA) **countries with separate collection systems)** This marking shown on the product or its literature, indicates that it should not  $*$  Lens  $*$ : f:6mm, F:2.0 e disposed with other household wastes at the end of its working life. To \* Min. Ilumination : 0.5Lux **The Company** event possible harm to the environment or human health from uncontrolled \* Nightview : 10x IR LEDs waste disposal, please separate this from other types of wastes and recycle it<br>responsibly to promote the sustainable reuse of material resources. Household users should<br>contact either the retailer where they purchased thi \* Compression : MJPEG Frame rate : 30fps@QVGA, 15fps@VGA office, for details of where and how they can take this item for environmentally safe recycling. Business users should contact their supplier and check the terms and conditions Audio : built-in microphone + 1xOutput the purchase contract. This product should not be mixed with other com-\* Ports : LAN, I/O Alarm disposal. \* Power supply : 230VAC/5VDC, 2.0A \* Power consumption : <5W Operating temperature : -10 $^{\circ}$  ~ + 40 $^{\circ}$ **D Korrekte Entsorgung dieses Produkts (Elektromüll) (Anzuwenden in den Ländern der Europäischen Union und anderen euroäischen**  Ländern mit einem separaten Sammelsystem)<br>Die Kennzeichnung auf dem Produkt bzw. auf der dazugehörigen Literatur gibt<br>an, dass es nach seiner Lebensdauer nicht zusammen mit dem normalen **Contract Contract** Haushaltsmüll entsorgt werden darf. Entsorgen Sie dieses Gerät bitte getrennt on anderen Abfällen, um der Umwelt bzw. Der menschlichen Gesundheit nich durch unkontrollierte Müllbeseitigung zu schaden. Recyceln Sie das Gerät, um die nachhaltige Wiederverwertung von stofflichen Ressourcen zu fördern.Private Nutzer sollten den Händler, bei dem das Produkt gekauft wurde, oder die zuständigen Behörden kontaktieren, um in Erfahrung zu bringen, wie sie das Gerät auf umweltfreundliche Weise recyceln können.Gewerbliche Nutzer sollten sich an Ihren Lieferanten wenden und die Bedingungen des Verkaufsvertrags konsultieren. Dieses Produkt darf nicht zusammen mit ewerbemüll entsorgt werden. **NL Correcte verwijdering van dit product (elektrische & elektronische afvalapparatuur)** Dit merkteken op het product of het bijbehorende informatiemateriaal duidt

network cable.

**TIPS**

- Connection must be made indoor

**FOR MORE INFORMATION SEE FULL I** 

reflection of the IR LEDs.

**Comment éliminer ce produit (déchets d'équipements électriques et électroniques) (Applicable dans les pays de l'Union Européen et aux**  autres pays européens disposant de systémes de collecte séle

range extender.

Ce symbole sur le produit ou sa documentation indique qu'il ne doit pas être éliminé en fin de vie avec les autres déchets ménagers. L'élimination icontrôlée des déchets pouvant porter préjudice à l'environnement ou à la

santé humaine, veuillez le séparer des autres types de déchets et le recycler de<br>façon responsable. Vous favoriserez ainsi la réutilisation durable des ressources matérielles.<br>Les particuliers sont invités à contacter le d nseigner auprès de leur mairie pour savoir où et comment ils peuvent se débarrasser de c produit afin qu'il soit recyclé en respectant l'environnement. Les entreprises sont invitées à contacter leurs fournisseurs et à consulter les conditions de leur contrat de vente. Ce produit ne doit pas être éliminé avec les autres déchets comm

**C703IP**

**PLUG & PLAY WIFI NETWORK CAMERA**

# **F**

c. DC guc kaynag? d. Yaz??m CD'si

### - Harici DC guc kaynag?n? (1b) kameran?n sol yan?ndaki DC girisine **(3) tak?n ve ard?ndan elektrik**  $\mathbf{u}$  (1c) kamer

LED'i yan?p sonecektir **(4c)**. Kamerada bir dahili hop Ayr?ca kamera ile iletisin

- I/O Alarm pimleri harici icin kullan?labilir **(6)**.

Yonlendiricinin kablosuz girmeniz gerekecektir.

tum kablosuz aglar?gos

erop dat het niet met ander huishoudelijk afval verwijderd moet worden aan het einde van zijn gebruiksduur. Om mogelijke schade aan het milieu of de **The Contract** menselijke gezondheid door ongecontroleerde afvalverwijdering te oorkomen, moet u dit product van andere soorten afval scheiden en op ee verantwoorde manier recyclen, zodat het duurzame hergebruik van materiaalbronnen wordt bevorderd. Huishoudelijke gebruikers moeten contact opnemen met de winkel waar ze dit product hebben gekocht of met de gemeente waar ze wonen om te vernemen waar en hoe ze dit product milieuvriendelijk kunnen laten recyclen. Zakelijke gebruikers moeten<br>contact opnemen met hun leverancier en de algemene voorwaarden van de<br>koopovereenkomsten nalezen. Dit product moet niet worden gemengd bedrijfsafval voor verwijdering.

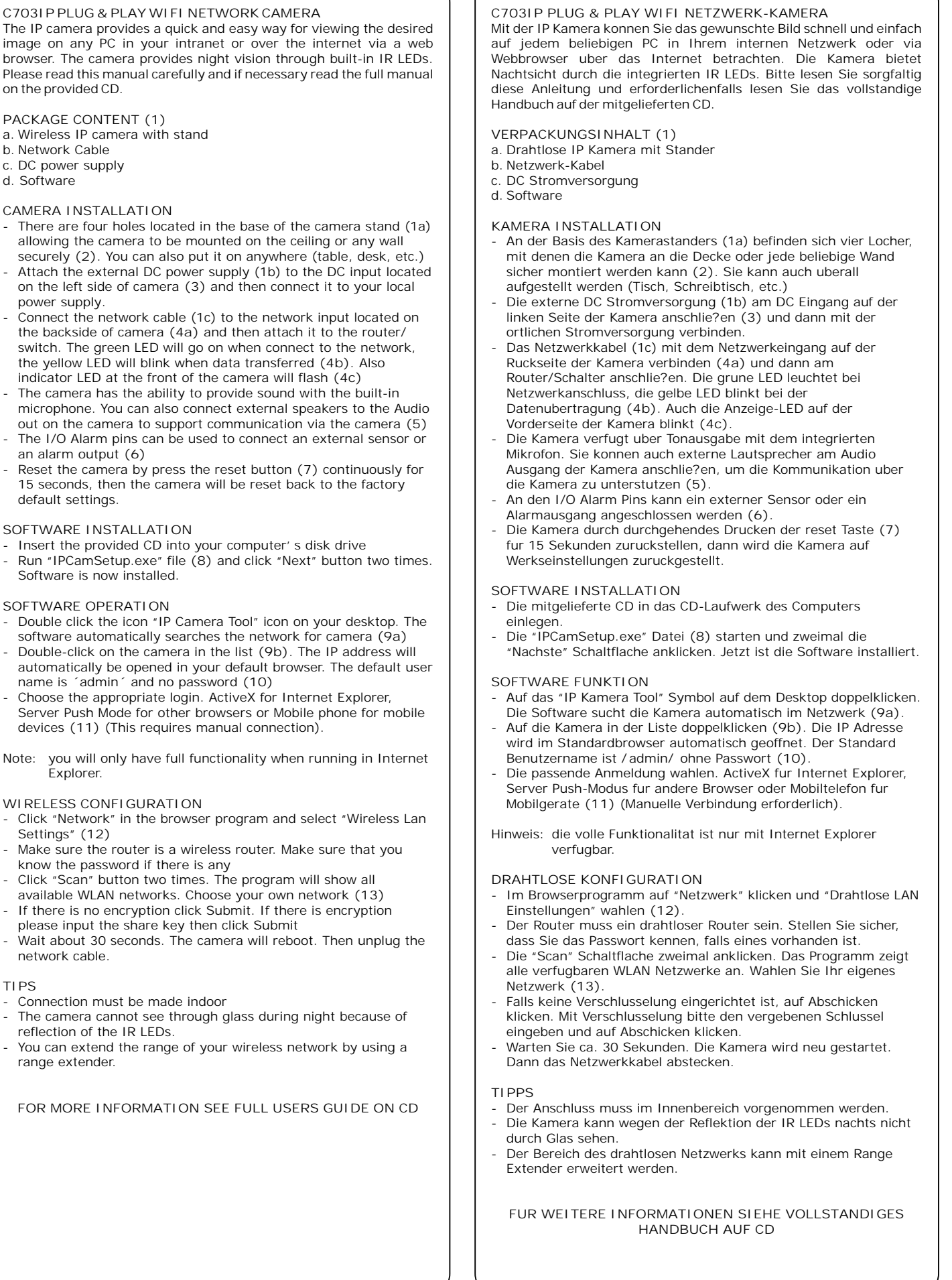

**C703IP TAK-CALISTIR KABLOSUZ KAMERA** IP kamera herhangi yerel agdan veya internet uzerinden bir taray?c?yla bir bilgisayarda h?zl? ve kolay goruntu incelemeye olanak saglar. Kamera dahili k<sup>2</sup>70tesi LED lambalar sayesinde gece gorusu saglar. Lutfen bu k?lavuzu dikkatlice okuyunuz ve gerekirse urunle birlikte verilen CD'deki tam kapsaml?k?lavuzu okuyunuz.

**PAKET ICERIGI (1)** a. Ayakl? kablosuz IP kamera b. Ag kablosu

**KAMERA KURULUMU** - Kameran?n tavana veya bir duvara guvenli sekilde montaj? icin kamera ayag?n?n taban?nda (1a) dort adet delik bulunmaktad?r **(2)**. Ayr?ca kameray? masa vb. baska bir yere de koyabilirsiniz.

**YAZILIMIN KURULUMU**

yerlestiriniz

**YAZILIMIN KULLANIMI**

Listedeki kameraya cift varsay?lan taray c?n?zda

**(9a)**.

Steek de meegeleverde CD in de drive in de computer - Start "IPCamSetup.exe" **(8)** en klik tweemaal op de "Volgende" toets. De software is nu geinstalleerd. **SOFTWARE GEBRUIKEN** - Dubbelklik op het icoon "IP Camera Tool" op uw bureaublad. De software zoekt automatisch het netwerk af naar de camera **(9a)** - Dubbelklik op de camera in de lijst **(9b)**. Het IP adres wordt automatisch in uw browser geopend. De standaard gebruikersnaam is / admin/ zonder wachtwoord **(10)** Kies de gewenste login. ActiveX voor Internet Explorer, Server Push Mode voor andere browsers of Mobiele telefoon voor mobiele apparatuur **(11)** (Deze verbinding moet handmatig gemaakt worden).

- Klik op "Netwerk" in de browser en kies "Draadloze Lan Instellingen" **(12)**. Let erop dat de router een draadloze router is. Let erop dat u het wachtwoord weet, als deze nodig is
	- Klik tweemaal op de "Scan" toets. Het programma toont alle beschikbare WLAN netwerken. Selecteer uw eigen netwerk **(13)**. Als er geen encryptie is klikt u op Submit. Als er wel encryptie is,

geef dan de sleutel in en klik dan op Submit. Wacht ongeveer 30 seconden. De camera start opnieuw op. Trek

De camera kan 's nachts niet door glas heenkijken door de reflectie van de IR LEDs.

limage voulue de tout PC de votre intranet ou a travers internet a l'aid d'un navigateur web. La camera est dotee d'une vision nocturne par des diodes electroluminescentes integrees. Veuillez lire attentivement ce manuel et si necessaire, le manuel complet fourni sur le CD. **CONTENU DE LA CONFECTION (1)**

La camera a adresse IP fournit un moven rapide et facile de regarde

t?klay?n?z.

**IPUCLARI**

arkas?n? goremez.

art?rabilirsiniz

Inserez le CD fourni dans le lecteur de disque de votre ordinateur - Executez le fichier "IPCamSetup.exe" **(8)** et cliquez sur le bouton "Suivant" deux fois. Le logiciel est a present installe.

- La connexion doit etre realisee en interne La camera ne permet pas de regarder a travers les vitres pendant la nuit en raison de la reflexion des diodes electroluminescentes a infrarouge.
- Vous pouvez etendre la portee de votre reseau sans fil en utilisant un repetiteur.

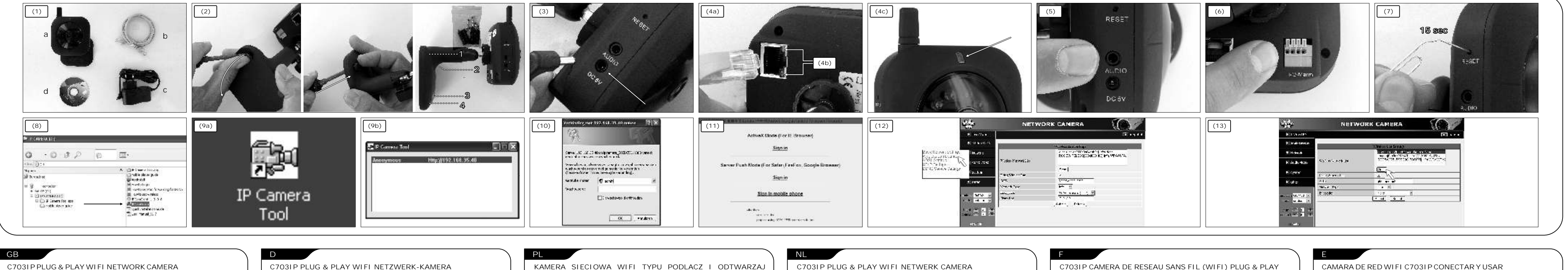

Audio de la camara para soportar la comunicacion a traves de la camara **(5)**. Los pins I/O Alarm se pueden utilizar para conectar un sensor

```
Haga doble clic en la camara en la lista (9b). La direccion IP
abrira automaticamente el navegador predeterminado. El nombre 
de usuario predeterminado es / admin/ y no hay contrasena 
(10).
```
- Asegurese de que el router sea inalambrico. Asegurese de que conoce la contrasena si hubiera alguna.
- Haga clic dos veces en el boton "Scan". El programa mostrara
- todas las redes WLAN disponibles. Elija su propia red **(13)**. - Si no hay codificacion, haga clic en Enviar. Si hay codificacion,
- por favor, introduzca la clave comun, y a continuacion haga clic en Enviar.
- Espere unos 30 segundos. La camara se reiniciara. Despues desconecte el cable de red.

- La conexion se debe realizar en el interior. La camara no puede ver a traves del cristal por la noche, debido
- al reflejo de los IR LED. Puede ampliar el alcance de su red inalambrica utilizando un extensor de rango.

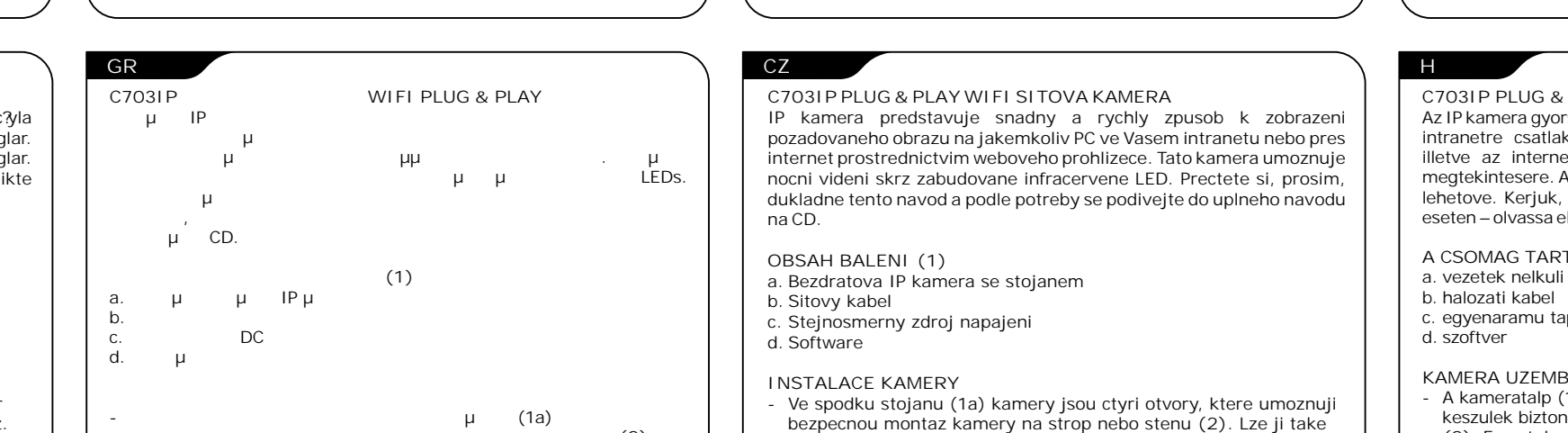

- Mozna poszerzyc zasieg sieci bezprzewodowej poprzez uzycie z urzadzenia poszerzajacego zasieg.

**KAMERA SIECIOWA WIFI TYPU PODLACZ I ODTWARZAJ C703IP** Kamera IP zapewnia szybki latwy sposob na przegladanie wybranego obrazu na PC w sieci intranet lub poprzez Internet za pomoca przegladarki. Wbudowane w kamerze diody IR-LED umozliwiaja funkcje widzenia w nocy. Prosimy o dokladne przeczytanie niniejszych instrukcji i w razie koniecznosci przeczytanie calego podrecznika na dolaczonej plycie CD. **ZAWARTOSC OPAKOWANIA (1)** a. bezprzewodowa kamera IP wraz ze statywem b. Kabel sieciowy c. Zasilanie DC d. Oprogramowanie **INSTALACJA KAMERY** - Na podstawie statywu kamery znajduja sie cztery otwory (1a) pozwalajace na montaz kamery na suficie lub jakiejkolwiek scianie w bezpieczny sposob **(2)**. Mozna ja rowniez ustawiac w kazdym miejscu (stol, biurko, itp.) - Zamocowac zewnetrzne zasilanie DC (1b) na wejsciu DC umieszczonym po lewej stronie kamery **(3)** i nastepnie podlaczyc do miejscowego zasilania. Polaczyc kabel sieciowy (1c) z wejsciem sieciowym umieszczony w tylnej czesci kamery **(4a)** a nastepnie zamocowac go do routera/ przelacznika. Zielona dioda LED zapali sie przy podlaczaniu do sieci, natomiast zolta dioda LED bedzie migac podczas transferu danych **(4b)**. Rowniez wskaznik LED w przedniej czesci kamery bedzie migal (4c). Kamera posiada zdolnosc dostarczania dzwieku za pomoca wbudowanego mikrofonu. Mozna rowniez podlaczyc zewnetrzne glosniki do wyjscia Audio na kamerze w celu wspomagania komunikacji za pomoca kamery **(5)**. - Piny I/O Alarm moga byc uzyte do podlaczania zewnetrznego czujnika lub wyjscia alarmowego **(6)**. - Zresetowac kamere mozna za pomoca przycisku reset **(7)** ciagle przez 15 sekund, a nastepnie kamera zostanie z powrotem zresetowana do fabrycznych ustawien domyslnych. **INSTALACJA OPROGRAMOWANIA** - Wstawic plyte CD do napedu dysku w komputerze - Uruchomic plik "IPCamSetup.exe" **(8)** i kliknac dwukrotnie przycisk "Nastepny". Oprogramowanie jest juz zainstalowane. **PRACA OPROGRAMOWANIA** - Dwukrotnie kliknac ikone "Narzedzie kamery IP" na komputerze. Oprogramowanie automatycznie wyszukuje sieci dla kamery **(9a)**. - Dwukrotnie kliknac kamere na liscie **(9b)**. Adres IP automatycznie otworzy sie w domyslnej przegladarce. Nazwa domyslnego uzytkownika to / admin/ i nie ma hasla **(10)**. - Wybrac odpowiedni login ActiveX dla Internet Explorer, Tryb serwera (Server Push Mode) dla innych przegladarek lub telefonu komorkowego dla urzadzen telefonii komorkowej **(11)** (To wymaga recznego polaczenia). Uwaga: pelna funkcjonalnosc wystepuje tylko dla przegladarki Internet Explorer. **KONFIGURACJA BEZPRZEWODOWA** - Kliknac "Siec" w programie przegladarki i wybrac "bezprzewodowe ustawienia Lan" **(12)**. - Sprawdzic, czy router jest routerem bezprzewodowym. Sprawdzic, czy znamy haslo, o ile wystepuje - Nacisnac dwukrotnie przycisk "Skanuj" Program pokaze dostepne sieci WLAN. Wybrac wlasna siec **(13)**. - Jesli nie ma kodowania nalezy kliknac Wyslij Jesli pojawia sie kodowanie nalezy wprowadzic klucz i nastepnie kliknac Wyslij - Poczekac ok. 30 sekund. Kamera zaladuje sie ponownie. Nastepnie odlaczyc kabel sieciowy. **WSKAZOWKI** Polaczenie musi zostac wykonane w budynku Kamera nie widzi przez szybe w nocy z powodu odbijania diod IR LED. De IP camera maakt het eenvoudig om beelden op iedere PC in uw c. DC voeding d. Software **TIPS** - U kunt het bereik van uw draadloze netwerk vergroten door een range extender te gebruiken.

**WIECEJ INFORMACJI ZNALEZC MOZNA W PELNYM PODRECZNIKU UZYTKOWANIA NA PLYCIE CD**

intranet of over het internet via een web browser te bekijken. De camera ondersteunt nachtzicht middels ingebouwde IR LEDs. Lees a.u.b. deze handleiding aandachtig door en indien nodig de volledige handleiding op de meegeleverde CD.

```
INHOUD VAN HET PAKKET (1)
a. Draadloze IP camera met standaard
b. Netwerkkabel
```

```
CAMERA INSTALLATIE
 - Er bevinden zich vier gaten in de plaat van de camerastandaard
```

```
(1a), hiermee kan de camera veilig aan het plafond of een muur 
bevestigd worden (2). U kunt de camera ook overal neerzetten 
(tafel, bureau, enz.)
- Sluit de externe DC voedingsadapter (1b) aan op de DC 
aansluiting aan de linkerzijde van de camera (3) en steek dan de 
stekker in het stopcontact.
- Sluit de netwerkkabel (1c) aan op de netwerkaansluiting aan de
```
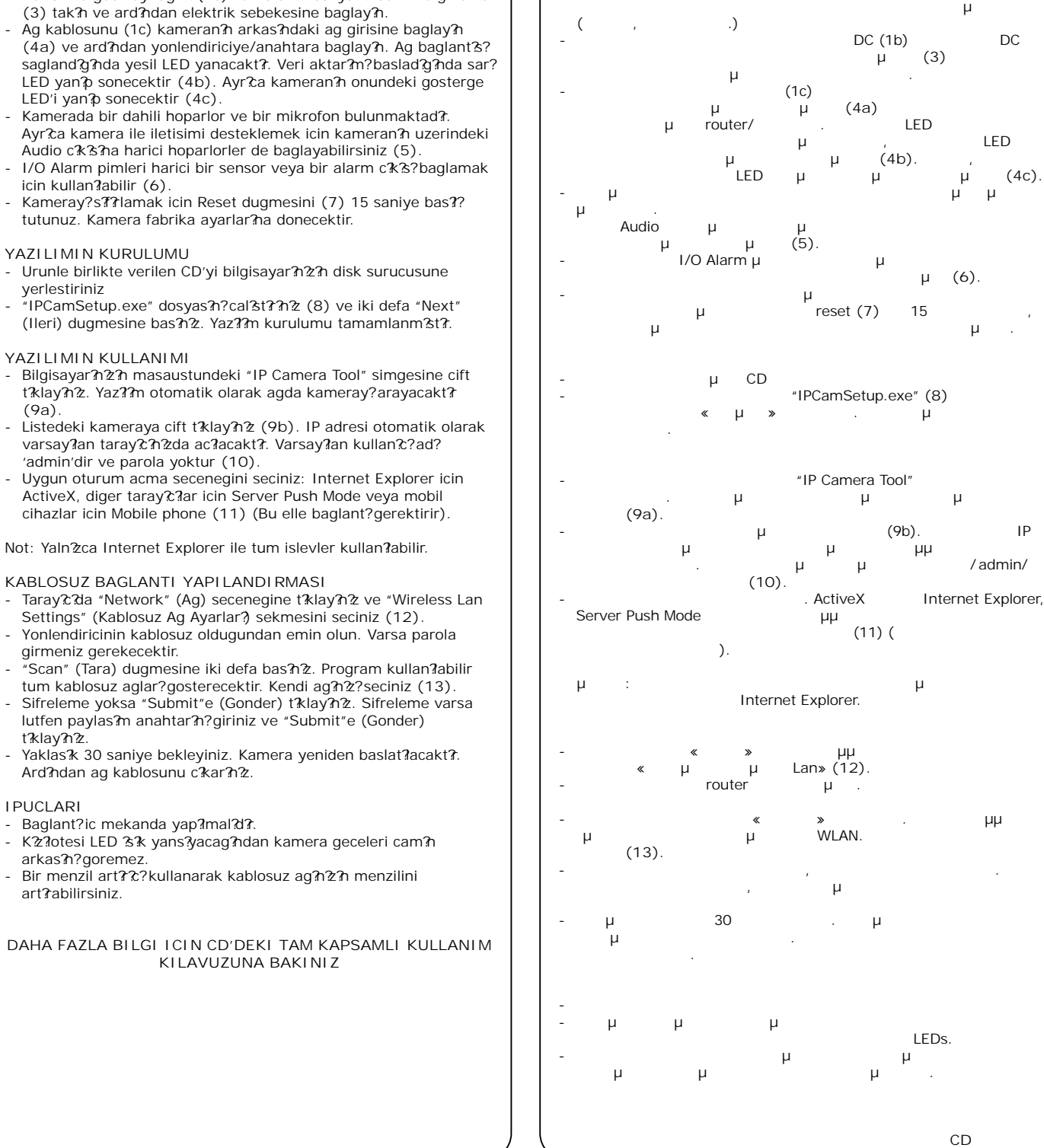

achterzijde van de camera **(4a)** en op de router/ switch. De groene LED licht op als er verbinding met het netwerk is, de gele LED knippert als er gegevens worden verstuurd **(4b)**. De indicatie LED aan de voorzijde van de camera gaat knipperen **(4c)**. - De camera kan ook geluid doorgeven middels de ingebouwde

```
microfoon. U kunt ook externe luidsprekers op de Audio 
 aansluiting van de camera aansluiten om communicatie via de 
  camera te gebruiken (5).
- De I/O Alarm stekkers kunnen gebruikt worden om een externe 
  sensor of een alarm aan te sluiten (6).
 - Reset de camera door een druk op de reset toets (7) van 15 
  seconden, de camera wordt dan weer ingesteld op de 
 fabrieksinstellingen.
```
# **SOFTWARE INSTALLATIE**

Opmerking:u beschikt alleen over de volledige functionaliteit als u Internet Explorer gebruikt.

# **DRAADLOZE CONFIGURATIE**

mrezni kabel (1c) na mrezni ulaz koji se nalaz straznjoj strani kamere **(4a)**, a zatim ga spojite na usmjerivac / switch. Zeleno LED svjetlo ce se ukljuciti kad je ostvarena veza s mrezom, zuto LED svjetlo ce treptati za vrijeme prebacivanja podataka **(4b)**. LED indikator na prednjoj strani kamere ce takoder treptati **(4c)**. Kamera ima mogucnost prijenosa zvuka pomocu ugradenog mikrofona. Takoder mozete spojiti vanjske zvucnike na Audio izlaz kamere kako biste podrzali komunikaciju putem kamere - I/O Alarm kontakti se mogu koristiti za spajanje vanjskog senzora ili izlaza alarma **(6)**. - Resetirajte kameru tako da pritisnete gumb reset **(7)** neprekidno na 15 sekundi, kamera ce se resetirati na tvornicki zadane postavke. **INSTALACIJA SOFTVERA** - Umetnite prilozeni instalacijski CD u pogon optickog diska racunala. Pokrenite datoteku "IPCamSetup.exe" (8) i kliknite gumb "Dalje" dva puta. Softver je sada instaliran. **SOFTVERSKI RAD** - Dvostruko kliknite ikonu "IP Camera Tool" na radnoj povrsini. Softver automatski trazi mrezu za kameru **(9a)**. - Dvostruko kliknite na kameru na popisu **(9b)**. IP adresa ce se automatski otvoriti u vasem zadanom pregledniku. Zadano

dan de netwerk kabel eruit.

# - De verbinding moet binnenshuis gemaakt worden

- Kliknite "Mreza" u pregledniku i odaberite "Postavke bezicne LAN mreze" **(12)**.
- Pobrinite se da imate bezicni usmjerivac. Pobrinite se da znate
- lozinku ako je postavljena.
- Kliknite gumb "Skeniraj" dva puta. Program ce prikazati sve dostupne WLAN mreze. Odaberite vlastitu mrezu **(13)**.
- Ako nema enkripcije kliknite "Podnesi". Ako postoji enkripcija
- molimo unesite kljuc i zatim kliknite "Podnesi". - Pricekajte oko 30 sekundi. Kamera ce se ponovno pokrenuti.
- Zatim iskopcajte mrezni kabel.

Kamera se mora postaviti u zatvorenom prostoru.. - Kamera ne moze vidjeti kroz staklo po noci zbog refleksije IC LED svjetala. - Mozete prosiriti domet vase bezicne mreze koristenjem prosirivaca dometa.

**VOOR MEER INFORMATIE ZIE DE VOLLEDIGE HANDLEIDING OP DE CD**

```
a. Camera a adresse IP de reseau sans fil avec son support
b. Cable reseau
 c. Alimentation electrique DC
```
d. Logiciel

**INSTALLATION DE LA CAMERA**

- Il y a quatre trous situes a la base du support de camera (1a) qui permettent a la camera d'etre fixee au plafond ou sur le mur fermement **(2)**. Vous pouvez egalement la placer a n'importe quel endroit (table, bureau, etc.) - Branchez l'alimentation electrique DC externe (1b) a l'entree DC
- situee sur le cote gauche de la camera **(3)** et ensuite connectez-la a votre prise de courant local. Connectez le cable reseau (1c) a l'entree reseau situee sur la face
- arriere de votre camera **(4a)** et ensuite attachez-le a votre routeur a votre commutateur. Le voyant DEL vert s'allumera lors de la connexion a votre reseau, le voyant DEL jaune clignotera lors du transfert de donnees **(4b)**. Le voyant indicateur DEL sur la face avant de la camera clignotera egalement **(4c)**. La camera a la capacite de recuperer les sons a l'aide du microphone integre. Vous pouvez egalement connecter les haut-
- parleurs externes a la sortie Audio de la camera fournir un moyen de communication avec la camera **(5)**. Les broches I/O Alarm peuvent etre utilisees pour connecter un
- dispositif de detection externe ou comme une sortie d'alarme **(6)**. - Reinitialisez la camera en appuyant sur le bouton reset **(7)** de facon continue pendant 15 secondes, la camera reviendra ensuite aux reglages par defaut d'usine.

# **INSTALLATION DU LOGICIEL**

# **PRISE EN MAIN DU LOGICIEL**

- Double-cliquez sur l'icone "Outil camera IP" sur votre bureau. Le logiciel recherche automatiquement la camera sur le reseau **(9a)**. - Double-cliquez sur la camera de la liste **(9b)**. L'adresse IP sera automatiquement ouverte dans votre navigateur web par defaut. Le nom de l'utilisateur par defaut est 'admin' et le mot de passe n'est pas configure **(10)**.
- Choisissez l'identifiant correct. ActiveX pour Internet Explorer, Mode Server Push pour les autres navigateurs ou Telephonie mobile pour les appareils mobiles **(11)** (Une connexion manuelle est requise).

## Remarque: Toutes les fonctionnalites sont assurees uniquement avec l'utilisation d'Internet Explorer.

- **CONFIGURATION DE RESEAU SANS FIL**
- Cliquez "Reseau" dans le programme de navigation et selectionnez "Configuration de reseau local sans fil" **(12)**.
- Assurez-vous que le router est un routeur de reseau sans fil.
- Assurez-vous de connaitre le mot de passe s'il est configure - Cliquez sur le bouton "Recherche" deux fois. Le programme indiquera tous les reseaux sans fil (WLAN) disponibles. Choisissez
- votre propre reseau **(13)**. - S'il n'y a pas de chiffrement, cliquez sur Soumettre. S'il y a un chiffrement, veuillez saisir la cle partagee et ensuite cliquez sur
- Soumettre Patientez environ 30 secondes. La camera redemarrera. Ensuite,
- debranchez le cable reseau.

# **CONSEILS**

**POUR PLUS D'INFORMATIONS, VOIR LE GUIDE DE L'UTILISATEUR COMPLET SUR CD**

La camara IP ofrece una manera rapida y facil de visualizar la imagen

deseada en cualquier PC de intranet o por Internet a traves de un navegador de web. La camara proporciona una vision nocturna a traves de los IR LED integrados. Por favor, lea atentamente este manual y si fuera necesario, lea el manual completo en el CD suministrado.

```
CONTENIDO DEL PAQUETE (1)
a. Camara IP inalambrica con soporte
b. Cable de red
c. Fuente de alimentacion DC 
d. Software
```
**INSTALACION DE LA CAMARA** - Hay cuatro orificios en la base del soporte de la camara (1a) que permiten montarla en cualquier pared de manera segura **(2)**. Tambien puede colocarla en cualquier lugar (mesa, escritorio,

- etc.) - Conecte la fuente de alimentacion externa DC (1b) a la entrada principal DC situada en la parte izquierda de la camara **(3)**, y a continuacion, conectela a la fuente de alimentacion local. Conecte el cable de red (1c) a la entrada de red en la parte posterior de la camara **(4a)** y despues conectelo al router/interruptor. El LED verde se encendera cuando se conecte a la red, el LED Amarillo parpadeara cuando se transfieran los datos **(4b)**. Ademas el indicador LED en la parte delantera de la
- camara parpadeara **(4c)**. La camara puede proporcionar sonido con el microfono integrado. Usted tambien puede conectar altavoces externos a la salida de

externo o una salida de alarma **(6)**. - Reinicie la camara pulsando el boton reset **(7)** de manera

continua durante 15 segundos, a continuacion, la camara se reiniciara de nuevo a la configuracion predeterminada de fabrica.

- **INSTALACION DEL SOFTWARE**
- Inserte el CD suministrado en la unidad de disco de su ordenador.
- Ejecute el archivo "IPCamSetup.exe" **(8)** y haga clic dos veces en el boton "Siguiente". El Software ya se ha instalado.

# **FUNCIONAMIENTO DEL SOFTWARE**

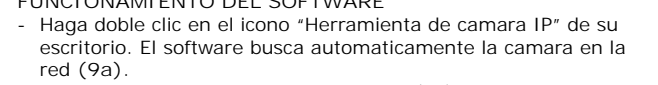

```
- Elija los datos adecuados para iniciar sesion. ActiveX para 
Internet Explorer, Modo Server Push para otros navegadores o 
telefono movil para dispositivos moviles (11) (Esto require una 
conexion manual).
```
# Nota: solo tendra una funcionalidad completa cuando se ejecute en Internet Explorer.

# **CONFIGURACION INALAMBRICA**

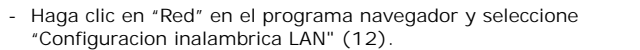

# **CONSEJOS**

**PARA MAS INFORMACION VEA LA GUIA COMPLETA DEL USUARIO EN CD**

**(2)**.

namontovat kdekoliv (stul, lavice, apod.)

µ , LED  $(4c)$ . µ reset **(7)** 15 , blikat take **(4c)**. **(5)**. vystup alarmu **(6)**. **INSTALACE SOFTWARU OVLADANI SOFTWARU** Exploreru. **BEZDRATOVA KONFIGURACE** je-li potreba (pripojit)". sitovy kabel. **TIPY** dosahu.

**C703IP PLUG & PLAY WIFI HALOZATI KAMERA** Az IP kamera gyors es konnyed lehetoseget biztosit a kivant keptartalom

intranetre csatlakozo szemelyi szamitogepen valo megjelenitesere, illetve az interneten keresztul egy webbongeszo segitsegevel valo megtekintesere. A kamera ejszakai uzemmodjat beepitett LED-ek teszik lehetove. Kerjuk, alaposan tekintse at ezt a kezikonyvet es – szukseg eseten – olvassa el a CD-n talalhato teljes kezikonyvet.

- Pripojte vnejsi stejnosmerny napajeci zdroj (1b) do konektoru na leve strane kamery **(3)** a pak ho zapojte do elektricke site. Zapojte sitovy kabel (1c) do sitoveho konektoru na zadni strane kamery **(4a)** a pak ho zapojte do routeru/switche. Zelena LED kontrolka se rozsviti pri zapojeni do site, zluta LED bude blikat pri prenosu dat **(4b)**. LED kontrolka na predni strane kamery bude - Tato kamera umoznuje prenaset zvuk pomoci zabudovaneho mikrofonu. K vystupu Audio na kamere lze take pripojit vnejsi reproduktory pro podporu komunikace prostrednictvim kamery - Vyvody I/O Alarm lze pouzit k pripojeni vnejsiho snimace nebo - Kameru lze resetovat pridrzenim tlacitka reset **(7)** po dobu 15 sekund, kamera se pak nastavi na vychozi tovarni nastaveni. - Vlozte dodane CD do mechaniky sveho pocitace - Spustte soubor "IPCamSetup.exe" **(8)** a kliknete dvakrat na tlacitko "Dalsi". Software je nyni nainstalovan. - Kliknete dvakrat na ikonu "IP Camera Tool" na Vasi pracovni plose. Software automaticky vyhleda kameru v siti **(9a)**. - Kliknete dvakrat na kameru v seznamu **(9b)**. IP adresa se automaticky otevre ve Vasem vychozim prohlizeci. Vychozi uzivatelske jmeno je / admin/ a bez hesla **(10)**. - Zvolte spravne prihlaseni. ActiveX pro Internet Explorer, Server Push Mode pro ostatni prohlizece nebo Mobile phone pro mobilni zarizeni **(11)** (vyzaduje manualni pripojeni). Poznamka: plne funkcnosti dosahnete pouze pri pouziti Internet - Kliknete na "Network (sit)" v programu prohlizece a zvolte "Wireless Lan Settings (nastaveni bezdratove site)" **(12)**. - Ujistete se, ze router je bezdratovy. Ujistete se, ze znate heslo, - Kliknete dvakrat na tlacitko "Scan". Program zobrazi vsechny dostupne WLAN site. Zvolte svou sit **(13)**. - Neni-li sit zabezpecena, kliknete na "Submit (pripojit)". Je-li zabezpecena, zadejte sdileny klic a pak kliknete na "Submit - Pockejte priblizne 30 sekund. Kamera se restartuje. Pak odpojte - Pripojeni musi byt provedeno pod strechou Kamera neuvidi v noci pres sklo kvuli odrazu infracervenych LED. - Dosah bezdratove site lze zvetsit prostrednictvim prodluzovace **VICE INFORMACI VIZ PLNY NAVOD NA CD SZOFTVER TELEPITESE A SZOFTVER HASZNALATA JO TANACSOK**

**A CSOMAG TARTALMA (1)** a. vezetek nelkuli IP-kamera talppal c. egyenaramu tapegyseg

# **KAMERA UZEMBE HELYEZESE**

**CAMERA VIDEO DE RETEA C703IP PLUG & PLAY WIFI** Camera video IP ofera un mod usor si rapid de a viziona imaginea dorita pe orice PC din reteaua de intranet sau pe internet prin intermediul unui browser web. Camera video asigura vedere de noapte prin LED-uri IR incorporate. Va rugam sa cititi cu atentie acest manual, iar daca este cazul, cititi intregul manual de pe CD-ul oferit.

- A kameratalp (1a) aljan negy furat talalhato, ami lehetove teszi a keszulek biztonsagos rogziteset a plafonra, illetve barmilyen falra **(2)**. Ezen tulmenoen gyakorlatilag barmilyen feluleten elhelyezheti (asztal, iroasztal, stb.). Helyezze be a kulso egyenaramu tapegyseg (1b) dugaszat a kamera bal oldalan talalhato aljzatba **(3)**, majd csatlakoztassa a tapegyseget a halozatra. - Helyezze be a halozati kabelt (1c) a kamera hatoldalan talalhato aljzatba **(4a)**, majd csatlakoztassa a routerhez/kapcsolohoz. A halozathoz valo csatlakozast a zold LED-izzo felgyulladasa jelzi, a villogo sarga LED-izzo pedig az adatatvitelt mutatja **(4b)**. A kamera elejen talalhato jelzo LED is villogni kezd **(4c)**. - A kamera hangatvitelre is kepes a beepitett mikrofonja reven. A keszulek Audio kimenetere kulso hangszorok is csatlakoztathatoak, igy lehetove teve a kameran keresztuli kommunikaciot **(5)**. Az I/O Alarm aljzatra kulso erzekelo vagy riaszto kimenet csatlakoztathato **(6)**. - A keszulek gyari alapertelmezett beallitasait a RESET gomb **(7)** 15 mp-ig tarto folyamatos lenyomasaval allithatja vissza. Helyezze be a mellekelt CD-t a szamitogep lemezmeghajtojaba. - Futassa az "IPCamSetup.exe" fajlt **(8)**, majd kattintson ketszer a "Tovabb" gombra. A szoftver telepitese befejezodott. Kattintson ketszer az Asztalon megjelent "IP kamera eszkoz" ikonra. A szoftver automatikusan megkeresi a kamerat a halozaton **(9a)**. - Kattintson ketszer a listan talalhato kamerara **(9b)**. Ekkor az IPcim automatikusan megjelenik az alaperteln webbongeszoben. Az alapertelmezett felhasznalonev "admin", jelszo nincs **(10)**. - Valassza ki a megfelelo belepesi modot. ActiveX Internet Explorerhez. Server Push Mode (kiszolgalo lekuldesi uzemmod) egyeb webbongeszok eseteben, illetve Mobile phone (mobiltelefon) mobilkeszulekek eseteben **(11)**. (Ehhez kezi csatlakoztatas szukseges.) Megjegyzes: teljes funkcionalitas Internet Explorer alatti futtatas eseten erheto el. **VEZETEK NELKULI KONFIGURACIO** Kattintson a "Halozat" lehetosegre a webbongeszojeben es valassza ki a "Vezetek nelkuli halozati beallitasok" opciot **(12)**. - Gyozodjon meg rola, hogy a router vezetek nelkuli router. Gondoskodjon rola, hogy adott esetben rendelkezzen a csatlakozashoz szukseges jelszoval. Kattintson a "Kereses" gombra ketszer A program az osszes elerheto vezetek nelkuli (WLAN) halozatot megmutatja. Valassza ki sajat halozatat **(13)**. - Amennyiben nincs titkositas, kattintson a "Kuldes" lehetosegre. Titkositas eseten adja meg a megosztasi azonositot, majd kattintson a "Kuldes" lehetosegre - Varjon 30 masodpercet. A kamera ujraindul. Ezt kovetoen huzza ki a halozati kabelt. - A csatlakoztatast belterben vegezze. - A kamera ejszaka nem lat at az uvegen az infravoros LED-ek visszatukrozodese miatt. - A vezetek nelkuli halozat hatotavolsaga kiterjesztheto hatotavolsag-novelo keszulekkel. **TOVABBI RESZLETEKERT LASD A CD-N TALALHATO TELJES FELHASZNALOI UTMUTATOT.** montarea in siguranta a camerei video pe tavan sau pe perete **(2)**. Se poate monta oriunde (pe masa, pe birou etc.) camerei video **(3)** si apoi conectati-o la sursa dumneavoastra de alimentare. - Conectati cablul de retea (1c) la borna de retea amplasata in spatele camerei video **(4a)** si apoi conectati-l la router/intrerupator. LED-ul verde se aprinde atunci cand este conectat la retea, LED-ul galben se aprinde intermitent atunci cand sunt transferate datele **(4b)**. De asemenea, LED-ul indicator din fata camerei lumineaza intermitent **(4c)**. - Camera video are capacitatea de a reda sunetul cu ajutorul microfonului incorporat. Puteti de asemenea sa conectati boxe la Audio pentru comunicarea prin intermediul camerei video **(5)**. - Fisele I/O Alarm pot fi folosite pentru conectarea unui senzor extern sau a unei alarme **(6)**. Resetati camera video prin apasarea continua timp de 15 secunde a butonului reset **(7)**, apoi camera video va fi resetata la setarile initiale. **INSTALARE SOFTWARE** - Introduceti CD-ul in unitatea de disc a calculatorului dumneavostra. - Executati fisierul "IPCamSetup.exe" **(8)** si dati clic pe butonul "Next" de doua ori. Software-ul este acum instalat. **OPERARE SOFTWARE** Dati dublu clic pe pictograma "IP Camera Tool" de pe desktop. Software-ul cauta automat reteaua pentru camera video **(9a)**. - Executati dublu clic pe camera video din lista **(9b)**. Adresa IP se va deschide automat in browser-ul dumneavoastra implicit. Numele implicit de utilizator este / admin/ si nu exista parola **(10)**. - Alegeti modul de conectare corespunzator. ActiveX pentru Internet Explorer, Server Push Mode pentru alte browsere sau Mobile phone pentru aparate mobile **(11)** (Acesta necesita conectare manuala). Observatie: aparatul functioneaza la capacitate maxima atunci cand este utilizat in Internet Explorer. **CONFIGURARE WIRELESS** - Dati clic pe "Network" in programul browser-ului si selectati "Wireless Lan Settings" **(12)**. Asigurati-va ca router-ul este un router wireless/fara fir. Asigurati-va ca stiti parola daca aceasta exista. Dati clic pe butonul "Scan" de doua ori. Programul va afisa toate retelele WLAN disponibile.Alegeti reteaua **(13)**. Daca nu exista criptare, dati click pe Submit. Daca exista criptare, introduceti cheia de conectare apoi dati clic pe Submit. - Asteptati aproximativ 30 de secunde. Camera video reporneste. Apoi deconectati cablul de retea. **RECOMANDARI** - Conectarea trebuie efectuata in interior. Camera video nu poate inregistra prin sticla in tipul noptii din cauza reflectiei LED-urilor IR. Puteti prelungi raza retelei wireless prin folosirea unui prelungitor de distanta. **PENTRU MAI MULTE INFORMATII VA RUGAM SA CONSULTATI GHIDUL COMPLET AL UTILIZATORULUI DE PE CD**

**CONTINUTUL PACHETULUI (1)** a. Camera video IP fara fir cu suport b. Cablu retea c. Sursa de alimentare curent continuu

d. Software

**INSTALAREA CAMEREI**

- Sunt patru orificii la baza suportului camerei (1a) care permit
- Atasati sursa externa de alimentare cu curent continuu (1b) la
- borna de intrare a sursei de curent amplasata pe partea stanga a

**C703IP PLUG & PLAY WIFI MREZNA KAMERA** IP kamera pruza brz i jednostavan nacin za pregled zeljene slike na bilo kojem racunalu u vasem intranetu ili preko interneta putem web preglednika. Kamera osigurava nocno gledanje putem ugradenih IC LED svjetala. Molimo pazljivo procitajte ovaj prirucnik i ako je potrebno procitajte kompletni prirucnik na isporucenom CD-u.

**SADRZAJ PAKETA (1)** a. Bezicna IP kamera sa stalkom b. Mrezni kabel c. DC izvor napajanja

d. Softver **POSTAVLJANJE KAMERE**

- Na podnozju stalka za kameru (1a) nalaze se cetiri rupe koje

- omogucuju cvrsto montiranje kamere na strop ili bilo koji zid **(2)**. Kameru takoder mozete postaviti bilo gdje (stol, radni stol, itd.)
- Prikljucite vanjsko DC napajanje (1b) na DC ulaz koji se nalazi na
- lijevoj strani kamere **(3)**, a zatim na zidnu uticnicu.

**(5)**.

korisnicko ime je "admin" i nema lozinke **(10)**. Odaberite odgovarajucu prijavu. ActiveX za Internet Explorer, rezim Server Push za ostale preglednike ili Mobile phone za mobilne uredaje **(11)** (Za ovo je potrebno rucno povezivanje). Zapamtite: punu funkcionalnost cete imati samo kad je pokrenut

Internet Explorer.

## **KONFIGURACIJA BEZICNE MREZE**

**SAVJETI**

**ZA VISE INFORMACIJA POGLEDAJTE KOMPLETNI KORISNICKI PRIRUCNIK NA CD-U**